# **Move.Me Network Protocol**

© 2011 Sony Computer Entertainment Inc. All Rights Reserved. SCE Confidential

# **Table of Contents**

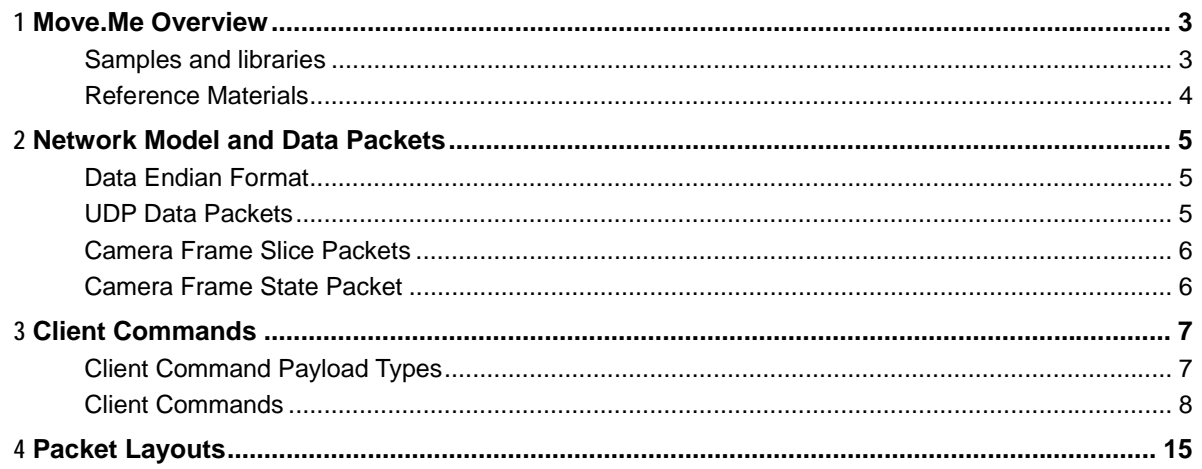

# **1 Move.Me Overview**

The Move.Me server is a software application for the PlayStation®3 that opens an easier path to developing applications on the PlayStation®Move platform.

The PlayStation®Move is a combination of the PlayStation®3 system, the PlayStation®Eye camera, and the PlayStation®Move motion controller. The sphere at the end of the motion controller allows the camera to pinpoint your movement and position within the room.

#### **Figure 1 PlayStation®Move Motion Controller**

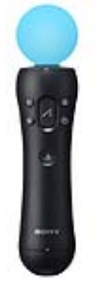

Move.Me hooks up your PC to the PlayStation®Move platform: with the Move.Me server you can use the PlayStation®Move motion controller as an input device to supply sensor data to your PC application.

The Move.Me server resides on a PlayStation®3, but Move.Me allows you to use the rich controls and processing power of the platform without the need for access to the PlayStation®3 SDK, an NDA, or Game developer license.

Move.Me provides a streamlined development system to support academic, student, and research use, lending itself particularly to in-house and prototype applications. We are excited about the possibilities for the PlayStation®Move platform to enrich projects as diverse as:

- Human-computer interaction
- Motor skills rehabilitation
- Research into game and user-interface design
- Research into augmented reality
- Interactive multimedia
- Non-commercial game development
- Other non-game applications

# **Samples and libraries**

Move.Me sample programs are available in C# and C from:

http://code.google.com/p/moveme

#### **C# Samples**

The C# samples include a PSMoveSharp library that handles the network communication and can be reused by other C# applications. The C# samples also include an Augmented Reality demo, a diagnostic application, and a mouse driver allowing you to move the cursor by pointing the PlayStation®Move motion controller at the screen as a laser pointer.

#### **C Samples**

The C samples include a library that handles network communication and can be reused by other C applications. These samples work both under Windows and Linux.

# **Reference Materials**

This documentation set includes the following Move.Me materials:

- *Move.Me Network Protocols* This document. Describes the interface between the Move.Me system and the PC application, including the command set, the data packet contents, and other information you'll need to develop augmented reality applications.
- *Move.Me User's Guide* Describes the user interface of the Move.Me server, used to configure the connection between the PlayStation®3 and the PC and to follow the status of the camera and motion controller.

# **2 Network Model and Data Packets**

The Move.Me server accepts connections over TCP on port 7899. The server supports up to four simultaneous connections from clients. Once a client has connected over TCP, it sends a the initialization command to the server along with a UDP port for the server to use when sending data to the client.

After the client sends the initialization command, the server sends the state of all of the motion controllers and navigation controllers at a regular interval. This interval is configurable by the client by sending the DELAY\_CHANGE command.

The TCP connection between the client and server is only used when the client wants to send a command to the server. The server will never send data to the client over the TCP channel.

#### **Figure 2 Move.Me Client/Server Environment**

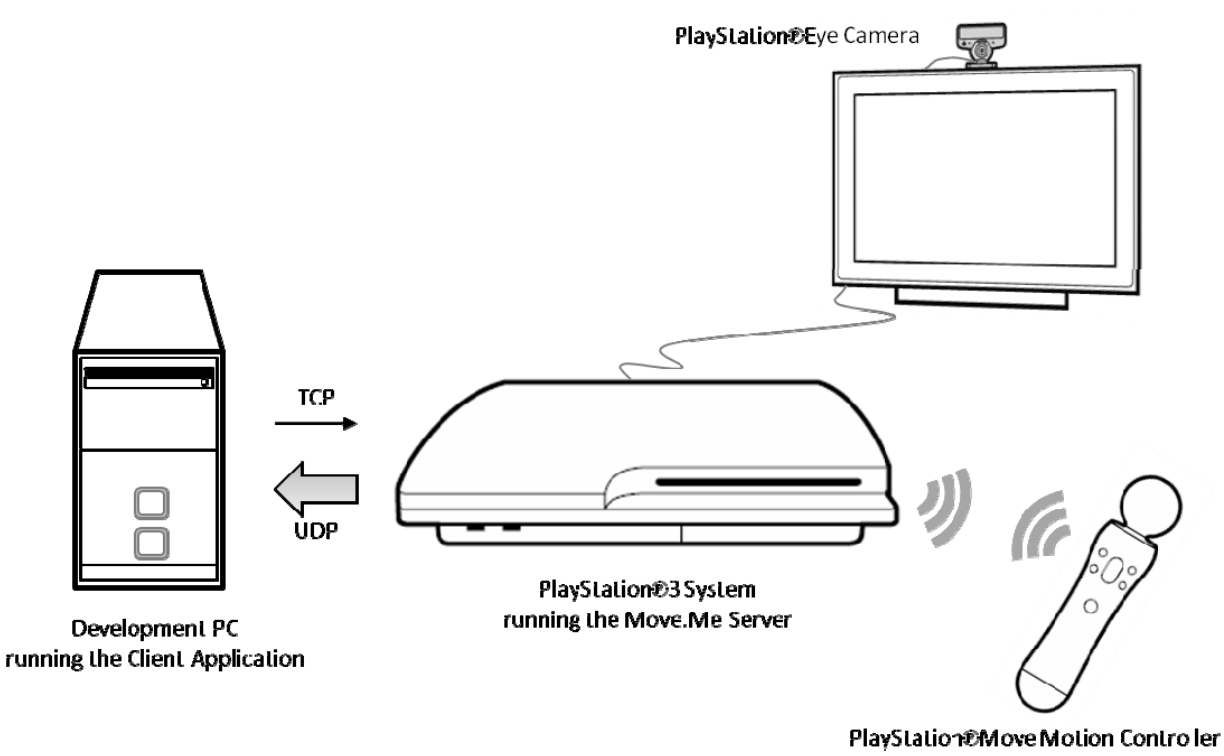

# **Data Endian Format**

All data sent from Move.Me server is in big endian format and all sent to the Move.Me server must be in big endian format.

# **UDP Data Packets**

UDP data packets sent from the Move.Me server contain a fixed-size header followed by a variable-sized payload. The header consist of the fields listed in Table 1:

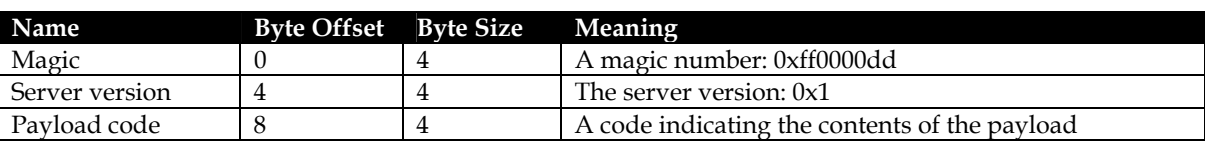

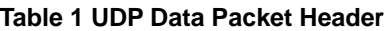

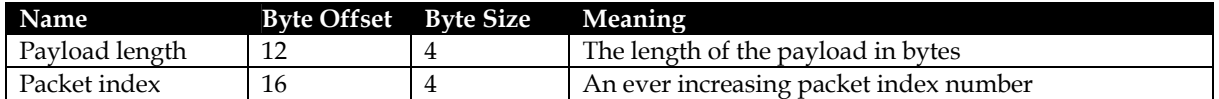

The server can send three different payload types:

- Standard state packet, which has the payload code of 0x1
- Camera frame slice, which has the payload code of 0x2.
- Camera frame state, which has a payload code of 0x3.

The packet index can be used to connect payloads that are received across different packets. For example, a camera frame slice payload and a camera frame state payload are from the same point in time if their packet indexes are the same. This is important when it comes to augmented reality applications where you must be using the inertial state from the time that the image was taken.

See "Packet Layouts" for details.

# **Camera Frame Slice Packets**

The image from the camera is sent from the Move.Me server in horizontal "slices". The number of slices is configurable using the SET\_SLICES command. The number of slices is a global configuration item that affects all attached clients. Each camera frame slice packet has a 60 KB buffer used to store image data for that slice. The image data is sent in JPG format. Each slice packet contains all of the JPG data for that slice.

The resolution of the camera is 640 x 480 pixels per inch. If, for example, the server was configured to slice the camera frame into four slices, the first slice would contain the first 120 rows of the image, the second slice would contain rows 120 to 240, and so on.

Each camera frame packet includes the slice number and the number of slices that frame is being sent over in (for example, slice 2 of 4). This allows the client application to be able to determine where to draw each slice.

Image slices from the same camera frame will all share the same packet index.

To have a complete camera frame, the client must use a buffering mechanism. Assuming a 640 x 480 bitmap image containing the completed image, the client would also have temporary buffers for each of the image slices. After collecting all of the image slices for a given camera frame, these are atomically copied over the 640 x 480 completed image.

# **Camera Frame State Packet**

Augmented reality applications display the video feed of the player and render something into the players hand. To do this properly, the client program must have a complete camera frame and a motion controller state packet (inertial sensors, position, and so on) that was computed at the time the camera captured the frame. If you have the state of the controller slightly before or after the frame of video was captured you won't be able to seamlessly display, for example, a sword in the player's hand.

The Move.Me server provides two kinds of state packets:

- Standard state packet, payload code 0x1, which includes the most recent data from the motion controller. In most cases, this state will be ahead of (more recent than) the video.
- Camera frame state packet, payload code 0x3, which is from the exact moment in time that the camera took the picture that the application will display.

Each state packet contains the same controller data, including the position, orientation, and acceleration. However, the standard state packet is sampled at 180 Hz while the camera frame state packet is sampled at 60 Hz (same as video).

# **3 Client Commands**

The client application can send many different commands to the server. For example, the client can ask the server to pause sending data packets and then later send the command to resume sending the data packets. Each client command contains a fixed size header identifying the client command followed by a variable sized payload associated with the command. The header consist of the fields listed in Table 2:

#### **Table 2 Client Command Header**

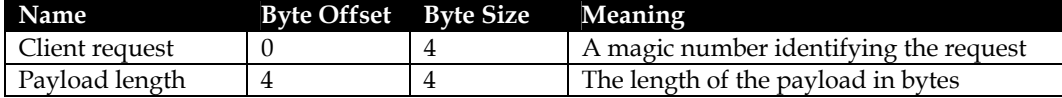

There is no reply from the server after a client request. For most requests, the application can determine if the request was successful by looking at the next state packet. During development, you can check for success by looking at the on-screen server log available in the Move.Me user interface. For example, if the client requests a particular PlayStation®3 Move motion controller be calibrated, the on-screen log will show that the request was made and the result of it. In addition, the next state packet received from the server will have the new status code for that motion controller.

# **Client Command Payload Types**

There are five different client command payload structures. The following define the data types and layout.

#### **Table 3 Client Command Payload Types**

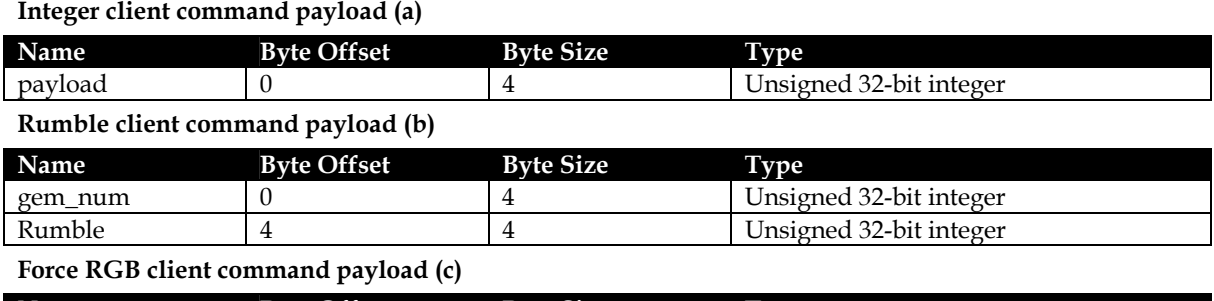

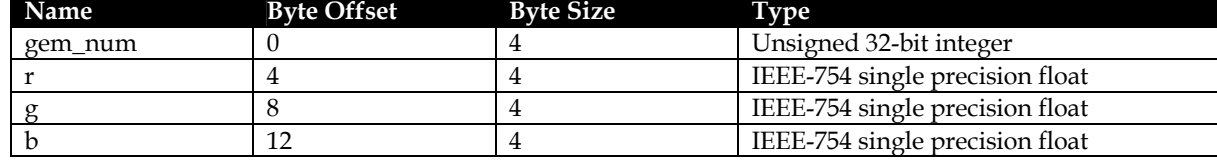

**Set tracking hues client command payload (d)**

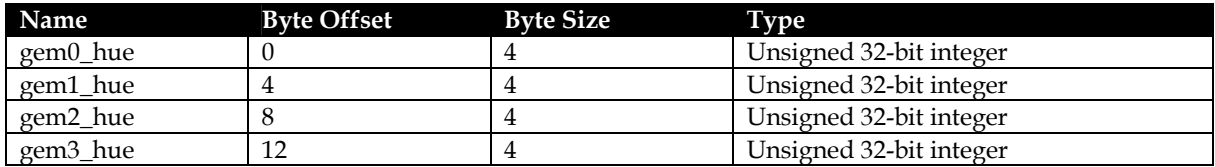

#### **Prepare camera command payload (e)**

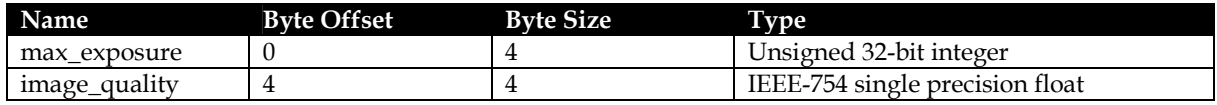

#### ©SCEI Move.Me Network Protocol

# **Client Commands**

This section defines each client command, including the command description, the client request code, the payload type, and a description of what should be stored in the payload section. The command names are for reading convenience only: the client request code is used to call the command. The payload types are described in "Client Command Payload Types".

Table 4 summarizes the client commands; the rest of the chapter describes the commands in more detail.

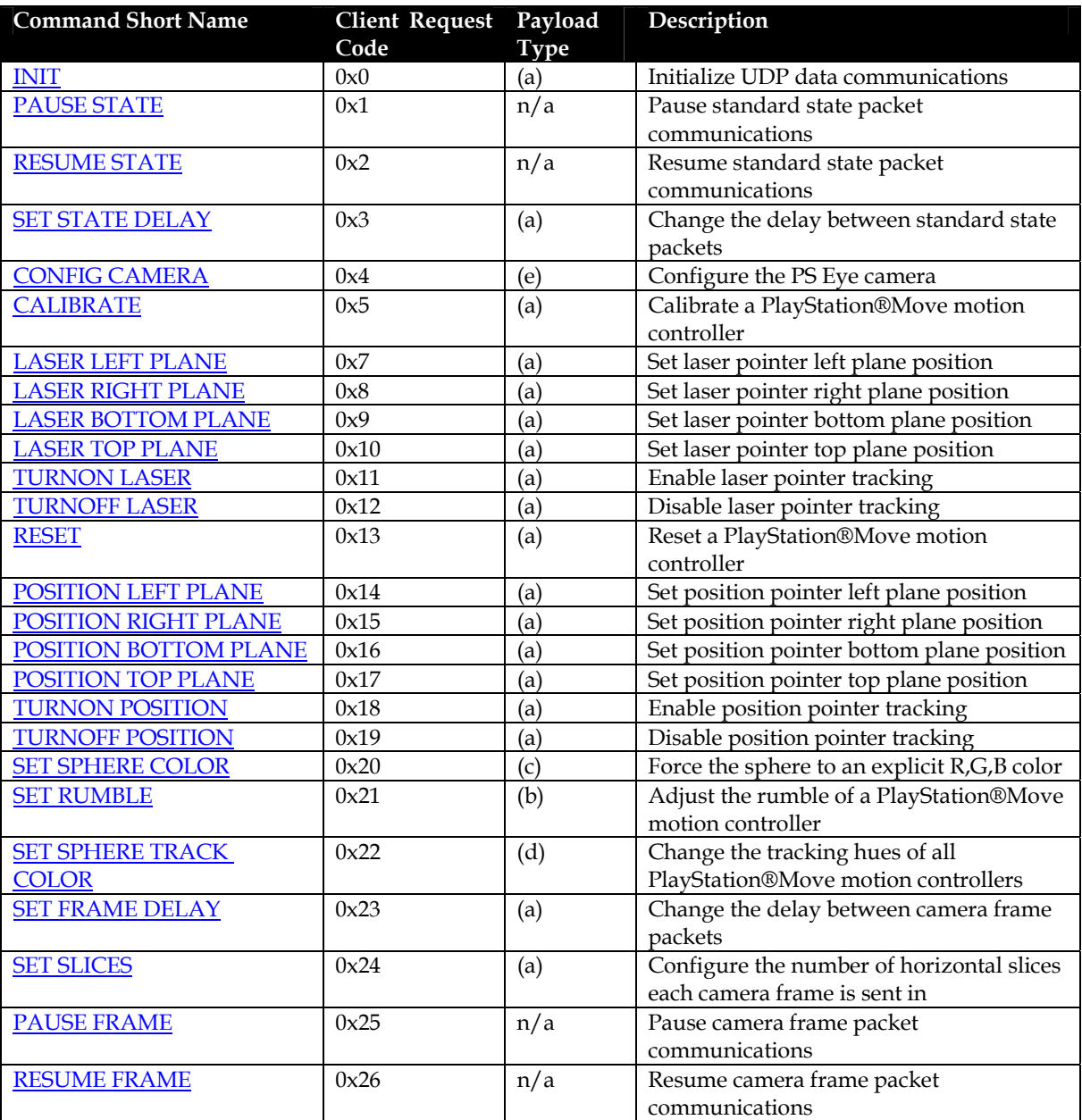

# **Table 4 Client Command Summary**

### **INIT**

Initialize UDP data communications.

#### **Command Code**

0x0

#### **Payload Type/Content**

Integer client command payload (a)

The payload contents is the UDP port that the client wants the server to send to.

#### **PAUSE STATE**

Pause standard state packet communications.

### **Command Code**

 $0x1$ 

#### **Payload Type/Content**

There is no payload.

#### **RESUME STATE**

Resume standard state packet communications.

### **Command Code**

 $0 \times 2$ 

#### **Payload Type/Content**

There is no payload.

#### **SET STATE DELAY**

Change the delay between standard state packets.

#### **Command Code**

0x3

#### **Payload Type/Content**

Integer client command payload (a)

The delay is the number of milliseconds between state packets.

#### **CONFIG CAMERA**

Configure the PlayStation®Eye camera.

#### **Command Code**

 $0 \times 4$ 

#### **Payload Type/Content**

Prepare camera command payload (e)

The payload consists of:

max\_exposure The number of image rows of exposure time. The range is from 40 to 511. The longer the exposure time means decreased image noise but increased motion blur, which has a negative effect on sphere tracking.

image\_quality An image quality control knob ranging from 0.0 to 1.0.

### **CALIBRATE**

Calibrate a PlayStation®Move motion controller.

#### **Command Code**

 $0 \times 5$ 

#### **Payload Type/Content**

Integer client command payload (a)

The payload is the PlayStation®Move motion controller number (0-3). Initiates calibration of specified motion controller, controller should be pointed at camera for best performance.

### **LASER LEFT PLANE**

Set laser pointer left plane position.

#### **Command Code**

 $0 \times 7$ 

### **Payload Type/Content**

Integer client command payload (a)

The payload is the PlayStation®Move motion controller number (0-3). The motion controller should be pointed at the left side of the display. Specifies the left side of the laser pointer box.

#### **LASER RIGHT PLANE**

Set laser pointer right plane position.

#### **Command Code**

0x8

#### **Payload Type/Content**

Integer client command payload (a)

The payload is the PlayStation®Move motion controller number (0-3). The motion controller should be pointed at the right side of the display. Specifies the right side of the laser pointer box.

#### **LASER BOTTOM PLANE**

Set laser pointer bottom plane position.

#### **Command Code**

0x9

#### **Payload Type/Content**

Integer client command payload (a)

The payload is the PlayStation®Move motion controller number (0-3). The motion controller should be pointed at the bottom side of the display. Specifies the bottom side of the laser pointer box.

#### **LASER TOP PLANE**

Set laser pointer top plane position.

#### **Command Code**

0x10

#### **Payload Type/Content**

#### Integer client command payload (a)

The payload is the PlayStation®Move motion controller number (0-3). The motion controller should be pointed at the top side of the display. Specifies the top side of the laser pointer box.

#### **TURNON LASER**

Enable laser pointer tracking.

#### **Command Code**

0x11

#### **Payload Type/Content**

#### Integer client command payload (a)

The payload is the PlayStation®Move motion controller number (0-3). Enables laser pointer coordinate tracking for specified Move.

#### **TURNOFF LASER**

Disable laser pointer tracking.

#### **Command Code**

0x12

#### **Payload Type/Content**

Integer client command payload (a)

The payload is the PlayStation®Move motion controller number (0-3). Disables laser pointer coordinate tracking for specified Move.

#### **RESET**

Reset a PlayStation®Move motion controller.

#### **Command Code**

0x13

#### **Payload Type/Content**

Integer client command payload (a)

The payload is the PlayStation®Move motion controller number (0-3). Resets the given motion controller.

#### **POSITION LEFT PLANE**

Set position pointer left plane position.

#### **Command Code**

0x14

#### **Payload Type/Content**

Integer client command payload (a)

See laser pointer client commands. This pointer only uses the PlayStation®Move motion controller's position to calculate pointer coordinates. The best real world analogy for a position pointer is a paint brush.

#### **POSITION RIGHT PLANE**

Set position pointer right plane position.

#### **Command Code**

0x15

### **Payload Type/Content**

Integer client command payload (a)

See laser pointer client commands. This pointer only uses the PlayStation®Move motion controller's position to calculate pointer coordinates. The best analogy for a position pointer is a paint brush.

### **POSITION BOTTOM PLANE**

Set position pointer bottom plane position.

#### **Command Code**

0x16

### **Payload Type/Content**

Integer client command payload (a)

See laser pointer client commands. This pointer only uses the PlayStation®Move motion controller's position to calculate pointer coordinates. The best analogy for a position pointer is a paint brush.

### **POSITION TOP PLANE**

Set position pointer top plane position.

#### **Command Code**

0x17

#### **Payload Type/Content**

Integer client command payload (a)

See laser pointer client commands. This pointer only uses the PlayStation®Move motion controller's position to calculate pointer coordinates. The world analogy for a position pointer is a paint brush.

#### **TURNON POSITION**

Enable position pointer tracking.

#### **Command Code**

0x18

#### **Payload Type/Content**

Integer client command payload (a)

See laser pointer client commands. This pointer only uses the PlayStation®Move motion controller's position to calculate pointer coordinates. The best analogy for a position pointer is a paint brush.

#### **TURNOFF POSITION**

Disable position pointer tracking.

#### **Command Code**

0x19

#### **Payload Type/Content**

#### Integer client command payload (a)

See laser pointer client commands. This pointer only uses the PlayStation®Move motion controller's position to calculate pointer coordinates. The best analogy for a position pointer is a paint brush.

#### **SET SPHERE COLOR**

Force the sphere to an explicit R,G,B color.

#### **Command Code**

0x20

#### **Payload Type/Content**

#### Force RGB client command payload (c)

The payload is the PlayStation®Move motion controller number (0-3). Followed by the red, green and blue color specified from 0.0-1.0 floating point. When a sphere has been forced to a specific RGB color, sphere tracking is disabled. This has the largest impact on position tracking.

#### **SET RUMBLE**

Adjust the rumble of a PlayStation®Move motion controller.

#### **Command Code**

0x21

#### **Payload Type/Content**

#### Rumble client command payload (b)

The payload is the PlayStation®Move motion controller number (0-3). Followed by the rumble value from 0 (off) to 255 (full on). When the rumble is on, the inertial sensors inside the motion controller are affected and lose some precision.

#### **SET SPHERE TRACK COLOR**

Change the tracking hues of all PlayStation®Move motion controllers.

#### **Command Code**

0x22

#### **Payload Type/Content**

Set tracking hues client command payload (d)

The payload is the tracking hue for each of the PlayStation®Move motion controllers. All of the sphere tracking hues must set together. Each hue ranges from 0-359. The hues are only requests, Move.Me may move the hues apart from each other so that they can all be tracked. If the hue doesn't matter, it can be specified as '4<<24'. If a sphere shouldn't be tracked it can be specified as '8<<24'.

#### **SET FRAME DELAY**

Change the delay between camera frame packets.

#### **Command Code**

0x23

#### **Payload Type/Content**

Integer client command payload (a)

The payload is the number of milliseconds between each camera frame packet. This ranges from 16-255 ms.

### **SET SLICES**

Configure the number of horizontal slices in which each camera frame is sent.

#### **Command Code**

0x24

#### **Payload Type/Content**

Integer client command payload (a)

The payload is the number of horizontal slices each camera frame is sent in. Each slice is sent in a separate packet. This ranges from one to seven slices. Typically, no more than two slices are needed.

#### **PAUSE FRAME**

Pause camera frame packet communications.

#### **Command Code**

0x25

#### **Payload Type/Content**

No payload.

### **RESUME FRAME**

Resume camera frame packet communications.

#### **Command Code**

 $0 \times 26$ 

#### **Payload Type/Content**

No payload.

# **4 Packet Layouts**

The following tables describe the packet layouts corresponding to the UDP data packets sent from the Move.Me server to the client in response to specific client commands.

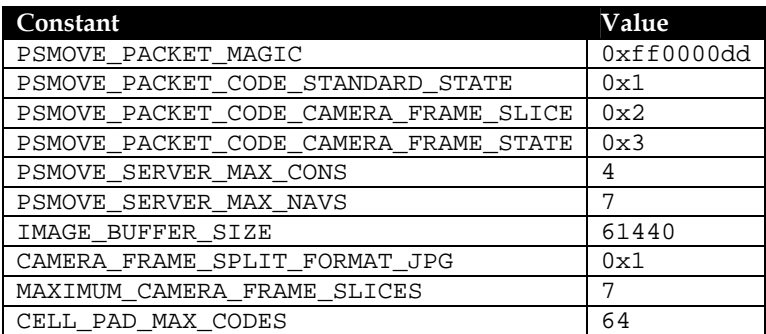

#### **Table 5 Constants**

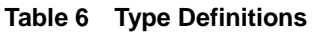

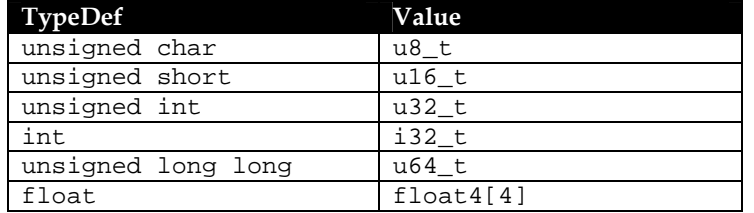

#### **Table 7 Packet Payloads**

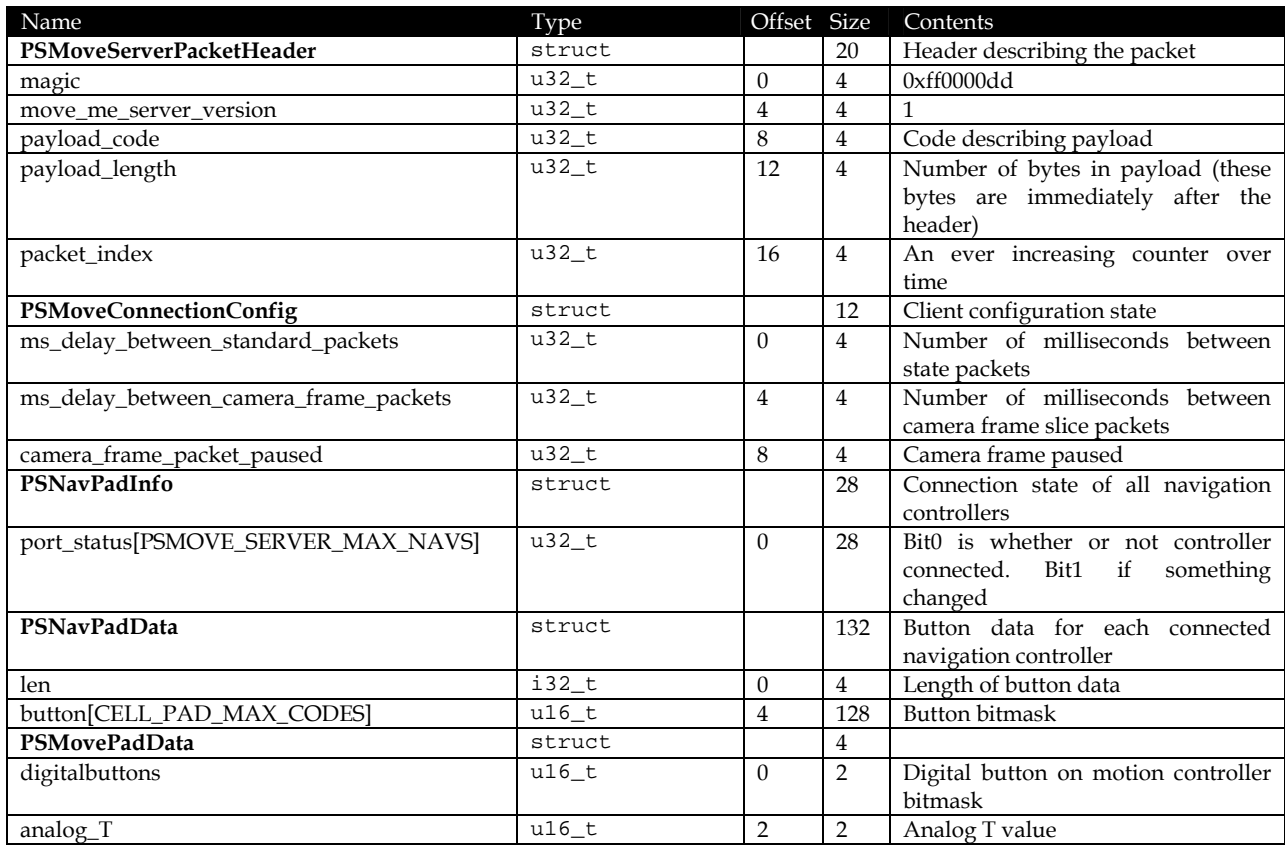

©SCEI Move.Me Network Protocol

#### SCE CONFIDENTIAL

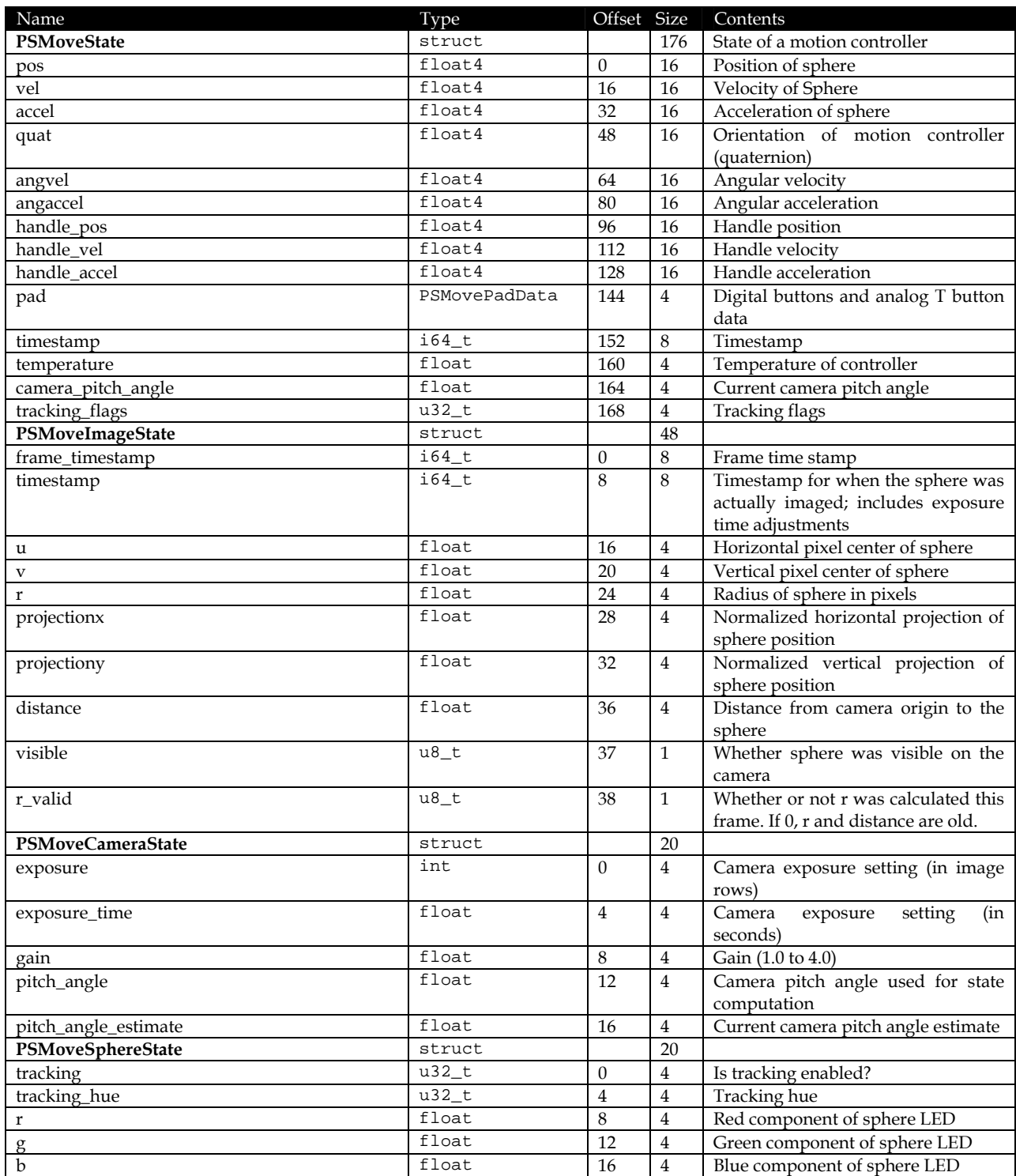

#### SCE CONFIDENTIAL

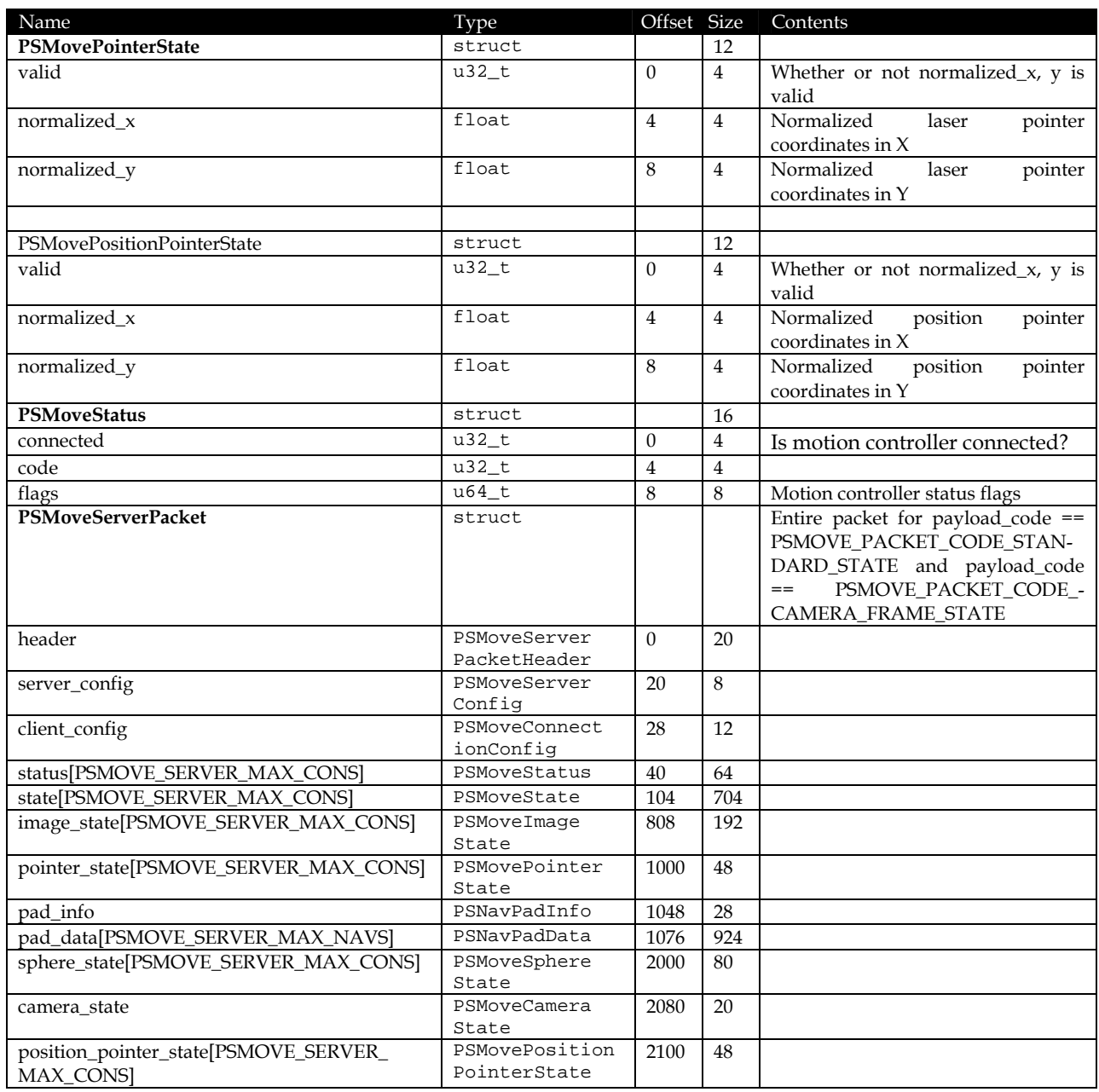